208.8 x 293.8 mm

# Blätterbares PDF-Dokument

## Wie kann ich ein blätterbares PDF-Dokument einfach erstellen?

Im Internet, auf dem iPad oder auch auf Smartphones gehören blätterbare

Prospekte oder Kataloge mittlerweile zum Standard. Viele Supermarktketten stellen ihre wöchentlichen Angebote als Blätterprospekte online.

Blätterbare PDF-Dokumente findet man dagegen immer noch sehr selten. Zum Erstellen von blätterbaren PDF-Dokumenten werden zahlreiche kostenpflichtige Programme angeboten. Stehen die Programme ADOBE INDESIGN und Acrobat X Pro zur Verfügung, benötigt man keine Zusatzsoftware, denn mithilfe dieser beiden Programme können blätterbare PDF-Dokumente ganz einfach erstellt oder auch bereits vorhandene PDF-Dokumente ganz einfach in blätterbare PDF-Dokumente gewandelt werden.

D. blätterbares PDF.pdf **B** Erstellen ▼ | 2 | 日日回 ※ ● ▼

1 / 4 25,2%  $\mathbf{v}$   $\mathbf{v}$ 

**Blätterbares PDF.** 

einfach erstellt

## Wie kann ich ein blätterbares PDF-Dokument über Adobe InDesign einfach erstellen?

In diesem Kapitel möchten wir Ihnen zeigen, wie Sie ganz einfach aus bereits vorhandenen PDF-Dokumenten mithilfe des Programms Adobe InDesign und Adobe Acrobat Pro ein blätterbares PDF-Dokument erstellen können.

 $\sqrt{2}$ 

Werkzeuge | Kommentar

### Neues InDesign-Dokument erstellen

Das Beispieldokument wurde als Einzelseiten-PDF-Dokument erstellt. Da bei einem Blätterkatalog linke und rechte Seite immer nebeneinander (Doppelseiten) angezeigt werden, werden die einzelnen Seiten des Beispiel-PDF-Dokuments in Adobe InDesign wieder zu Doppelseiten zusammengestellt.

1. Starten Sie das Programm Adobe InDesign und erstellen Sie ein neues Dokument über den Menübefehl Datei  $\rightarrow$  Neu  $\rightarrow$  Dokument.

 Wählen Sie im Bedienfeld Neues Dokument als Zielmedium die Option Druck 1 und aktivieÜber blätterbare Prospekte oder Kataloge kann der Anwender die einzelnen Seiten über einen Webbrowser so wie bei einem gedruckten Prospekt durch das Umblättern

### **Hinweis**

der einzelnen Seiten durchblättern.

Liegen Ihnen die Daten, aus denen Sie ein blätterbares PDF-Dokument erstellen sollen, als Original-InDesign-Dokument vor, können Sie diese ebenfalls mithilfe der nachfolgenden Beschreibung ganz einfach in ein blätterbares PDF-Dokument verwandeln.

#### Übungsdatei

Die Beispieldateien finden Sie im Paket HTTP://WWW.MEV.DE/PDF/PRAXISDATEIEN/ PDF/PDFAKTUELL18.ZIP. Nach dem Entpacken liegen diese im Verzeichnis ARBEITSDATEIEN\INTERAKTIV\BI AETTERPDE.

#### Neues Dokument erstellen

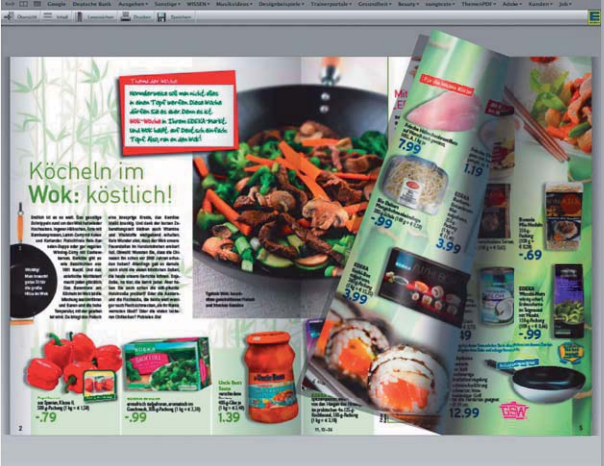

### **Versionsinfo**

Blätterbare Prospekte

Die Beschreibungen wurden anhand der Versionen INDESIGN CS6 und ACROBAT X PRO erstellt.